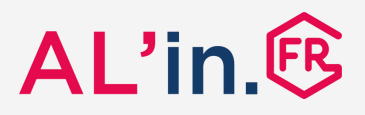

**AL'in.fr la plateforme d'offres de logement d'Action Logement pour les salariés.**

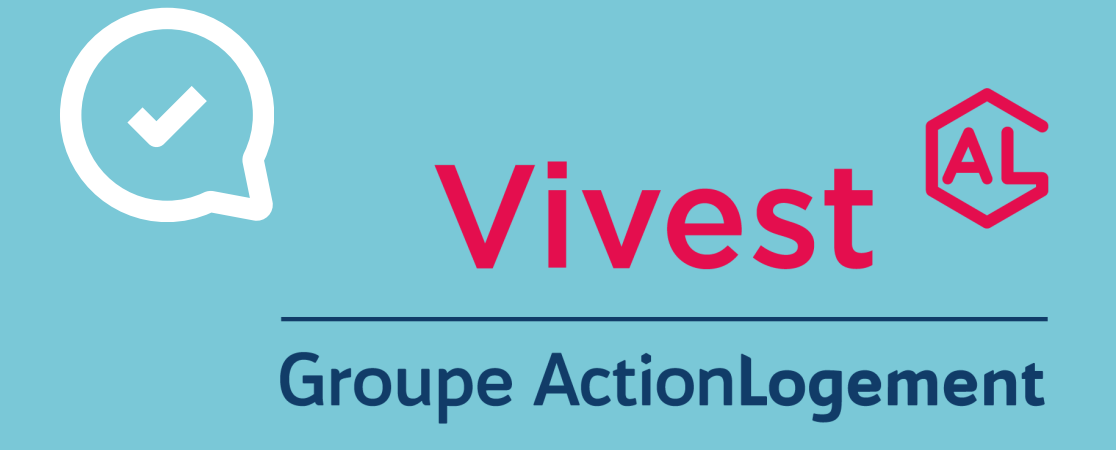

## **Comment postuler à une offre de logement sur al-in.fr ?**

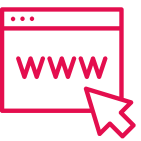

Je crée ma demande de logement et j'obtiens 1. mon numéro unique de demande de logement social (NUR/NUD) ;

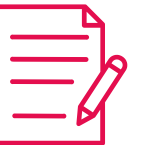

- 2. Je crée un compte AL'in, je me connecte ;
	- Je renseigne les informations ; 3.

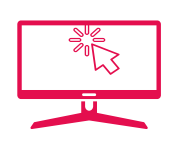

- Je dépose les pièces justificatives demandées ; 4.
	- 5. Je postule aux offres.